#### **BAB V**

### **IMPLEMENTASI DAN PENGUJIAN SISTEM**

#### **5.1 IMPLEMENTASI PROGRAM**

Implementasi program merupakan hasilimplementasi memandukan dengan rancangan basis data menggunakan DBMS MySQL, rancangan antar muka baik rancangan input ataupun rancangan output dan algoritma program menggunakan *framework codeigniter* dengan bahasa pemograman PHP menjadi satu kesatuan yang berfungsi sebagai media mengolahan data yang dijalankan menggunakan *browser*. Adapun implementasi program sistem informasi penjualan pada Apotek Mitra Sehat yang terdiri dari :

1. Halaman Beranda

Halaman beranda merupakan halaman pertama setelah pengguna sistem melakukan *login* dengan menampilkan gambaran umum dari pada Apotek Mitra Sehat yang digunkana oleh admin, cara penggunaan sisem dan terdapat menu-menu untuk membuka halaman yang lainnya. Gambar 5.1halaman beranda merupakan hasil implementasi dari rancangan pada gambar 4.29.

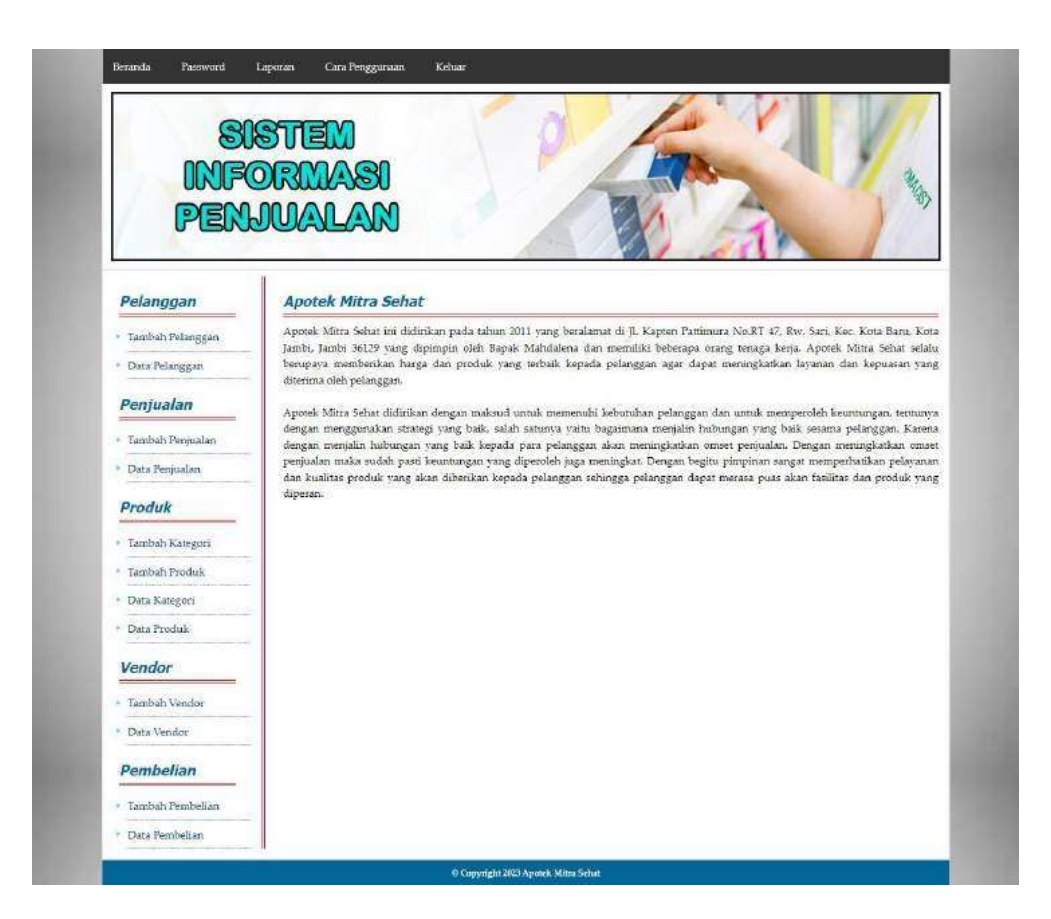

**Gambar 5.1Halaman Beranda**

#### 2. Halaman DataPelanggan

Halaman datapelanggan merupakan halaman yang digunakan admin untuk mengelola data pelanggan dengan menampilkan informasi mengenai pelanggan dan terdapat *link* untuk mengubah dan menghapus data pelanggan.Gambar 5.2data pelanggan merupakan hasil implementasi dari rancangan pada gambar 4.30.

|                      | SISTEM           |                            |                          |         |                                      |   |            |
|----------------------|------------------|----------------------------|--------------------------|---------|--------------------------------------|---|------------|
|                      | <b>INFORMASI</b> |                            |                          |         |                                      |   |            |
|                      |                  |                            |                          |         |                                      |   |            |
|                      | PENJUALAN        |                            |                          |         |                                      |   |            |
|                      |                  |                            |                          |         |                                      |   |            |
| Pelanggan            | Data Pelanggan   |                            |                          |         |                                      |   |            |
| · Tambali Pelanggari | Nama Pelanggan:  |                            |                          | Carl    |                                      |   |            |
| * Data Pelanggan     | Kode<br>No.      | Nama Pelanggan             | Alamat                   | Telepon | Email                                |   | Ubah Hapus |
| Penjualan            | ă.               | PC/APJ/0002 Ahmad Subagio  | Jln. Yusuf Nasri No. 3   |         | 081791020911 ahmad.subagio@gmail.com | 廖 | e.         |
| · Tambah Penjualan   | z.               | PG/APJ/0004 Andre Kurriadi | Iln. Imam Borriol No. 7  |         | 085798119811 andre wijava21@gmail    | D | ş          |
| * Data Permalan      | 3                | PG/APJ/0003 Erwin Tamrin   | fln. Teuku Umar No. 82   |         | 085290119822 errom.tamzin@gmail.com  | P | 9          |
| Produk               | $\pm$            | PG/AP1/0005 Lukman         | Jin. Sam Ratulangi No. 9 |         | 061989331923 lukman21@gmail.com      | ₽ | e.         |
|                      | 5                | PG(APJ/0001 Tunai / Cash   | a.                       |         |                                      | P | ę.         |
| * Tambah Kategori    | $x 1 - 35$       |                            |                          |         |                                      |   |            |
| * Tambah Produk      |                  |                            |                          |         |                                      |   |            |
| Data Kategori        |                  |                            |                          |         |                                      |   |            |
| + Data Produk        |                  |                            |                          |         |                                      |   |            |
| Vendor               |                  |                            |                          |         |                                      |   |            |
| Tambah Vendor        |                  |                            |                          |         |                                      |   |            |
| * Data Vendor        |                  |                            |                          |         |                                      |   |            |
| Pembelian            |                  |                            |                          |         |                                      |   |            |
| · Tambah Pembelian   |                  |                            |                          |         |                                      |   |            |
|                      |                  |                            |                          |         |                                      |   |            |

**Gambar 5.2Halaman DataPelanggan**

#### 3. Halaman Data Penjualan

Halaman data penjualan merupakan halaman yang digunakan admin untuk menampilkan data penjualan berdasarkan tanggal yang dipilih dan terdapat *link* untuk mengubah dan menghapus data penjualan.Gambar 5.3 data penjualan merupakan hasil implementasi dari rancangan pada gambar 4.31.

|                      | <b>SISTEM</b>    |                |                |            |                 |                        |             |       |
|----------------------|------------------|----------------|----------------|------------|-----------------|------------------------|-------------|-------|
|                      | <b>INFORMASI</b> |                |                |            |                 |                        |             |       |
|                      |                  |                |                |            |                 |                        |             |       |
| PENJUALAN            |                  |                |                |            |                 |                        |             |       |
|                      |                  |                |                |            |                 |                        |             |       |
| Pelanggan            |                  | Data Penjualan |                |            |                 |                        |             |       |
| · Tambah Pelanggan   | Dari Tanggal     |                |                |            |                 |                        |             |       |
| · Data Pelanggan     | Ke Tanggai       |                |                |            |                 |                        |             |       |
| Penjualan            |                  |                | Carl           |            |                 |                        |             |       |
|                      | No.              | No. Faktur     | Pelanggan      | Tanggal    |                 | <b>Total Penjualan</b> | <b>Ubah</b> | Hapus |
| · Tambah Penjualan   | $\mathbf{1}$     | JL-220606-0001 | Ahmad Subagio  | 05-06-2022 | $R_{\rm P}$     | 264.000,00             | 宯           |       |
| Data Penjualan<br>×  | 2                | IL-220606-0002 | Andre Kunniadi | 06-06-2022 | Ep.             | 9,900,00               | P           |       |
| Produk               | 3.               | JL-220606-0003 | Tunai / Cash   | 06-06-2022 | Rp.             | 160.600,00             | P           |       |
| Tambah Kategori<br>× | ä,               | JL-230310-0004 | Andre Kurniadi | 10-03-2023 | $\mathbb{R}$ p. | 103.400,00             | R           | 9.    |
| Tambah Produk        |                  |                |                |            |                 |                        |             |       |
| * Data Kategori      |                  |                |                |            |                 |                        |             |       |
| * Data Produk        |                  |                |                |            |                 |                        |             |       |
| Vendor               |                  |                |                |            |                 |                        |             |       |
| - Tambah Vendor      |                  |                |                |            |                 |                        |             |       |
| * Data Vendor        |                  |                |                |            |                 |                        |             |       |
| Pembelian            |                  |                |                |            |                 |                        |             |       |
| · Tambah Pembelian   |                  |                |                |            |                 |                        |             |       |
|                      |                  |                |                |            |                 |                        |             |       |

**Gambar 5.3HalamanData Penjualan**

4. Halaman Data Kategori

Halaman data kategori merupakan halaman yang digunakan admin untuk mengelola data kategori dengan menampilkan informasi mengenai kategori produk dan terdapat *link* untuk menghapus data kategori produk. Gambar 5.4 data kategori merupakan hasil implementasi dari rancangan pada gambar 4.32.

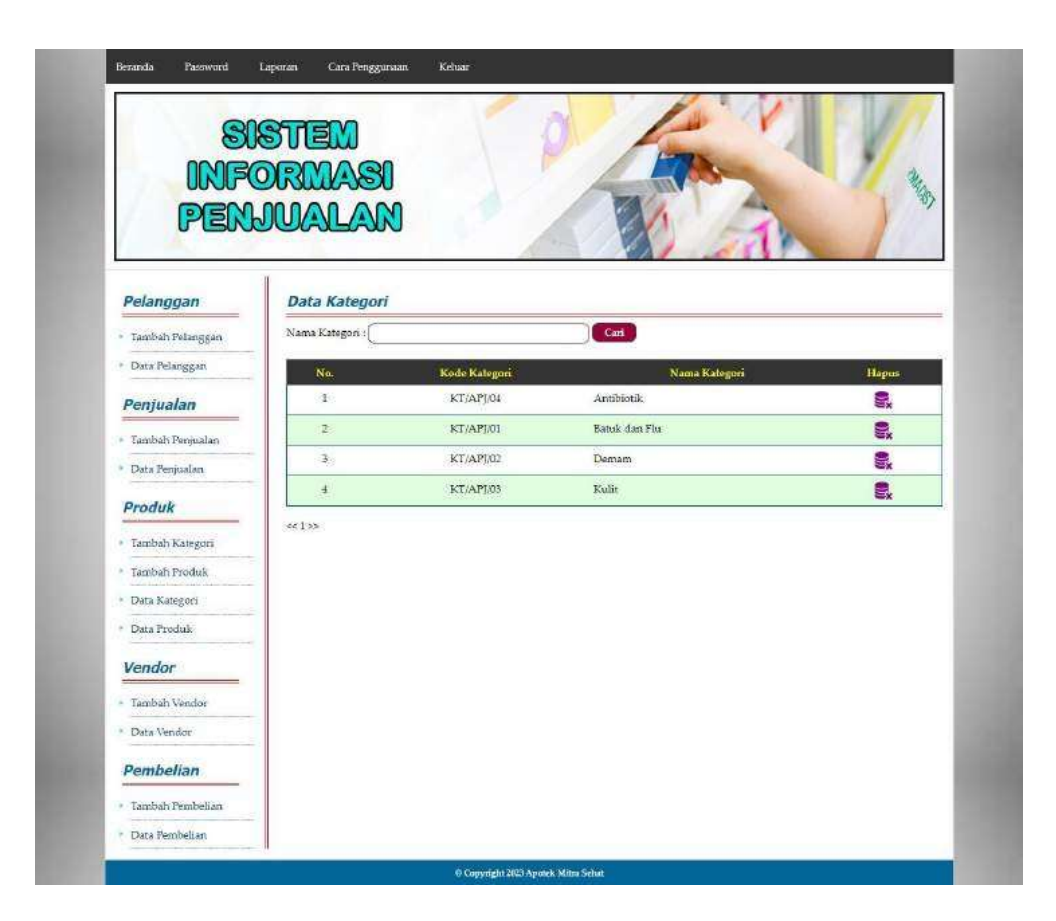

**Gambar 5.4HalamanData Kategori**

5. Halaman Data Produk

Halaman data produk merupakan halaman yang digunakan admin untuk mengelola data produk dengan menampilkan informasi mengenai produk dan terdapat *link* untuk mengubah dan menghapus data produk. Gambar 5.5 data produk merupakan hasil implementasi dari rancangan pada gambar 4.33.

|                    | SISTEM                                                   |                                                    |             |            |                                       |               |            |
|--------------------|----------------------------------------------------------|----------------------------------------------------|-------------|------------|---------------------------------------|---------------|------------|
|                    | <b>INFORMASI</b>                                         |                                                    |             |            |                                       |               |            |
|                    |                                                          |                                                    |             |            |                                       |               |            |
|                    | PENJUALAN                                                |                                                    |             |            |                                       |               |            |
|                    |                                                          |                                                    |             |            |                                       |               |            |
| Pelanggan          | <b>Data Produk</b>                                       |                                                    |             |            |                                       |               |            |
| Tambah Pelanggan   | Nama Produkt                                             | Cari                                               |             |            |                                       |               |            |
| * Data Pelanggan   | Kode<br>Nama Produk<br>No.                               | Kategori                                           | <b>Stok</b> | Harga Beli | Harga Jual                            |               | Ubah Hapus |
| Penjualan          | 1 PK/APJ/0005 AMOXICILLIN 500 MG                         | <b>Antibiotik</b>                                  | 79 Pcs      |            | Rp. 8.000,00 Rp. 8.800,00             | R             | 9          |
| * Tambah Penjualan | 2 <sup>2</sup><br>PK/API/0001 BISOLVON EXTRA SIRUP 60 ML | Batuk dan Flu 9 Botol                              |             |            | Rp. 50.000.00 Rp. 55,000.00           | $\Rightarrow$ | g,         |
| Data Penjualan     | PK/APJ/0006 CEFADRONIL 500 MG<br>э                       | Antibiotik                                         | 28 Per      |            | Rp. 14.000,00 Rp. 15.400,00           | Z             | 9          |
| Produk             | PK/APJ/0003 DECOLGEN 4 TABLET<br>$\pm$                   | Batuk dan Flu 35 5trip                             |             |            | Rp. 3.000.00 Rp. 3.300.00             | R             | ę,         |
|                    | FE/APJ/0007 FROLIC 300 MG<br>5                           | Antibiotik                                         |             |            | 68 Kapsul Rp. 20.000,00 Rp. 22.000,00 | V             | g.         |
| Tambah Kategori    | PK/API/0002 RHINOS SR<br>6                               | Batuk dan Flu 34 Kapsul Rp. 6.000,00 Rp. 6.600,00  |             |            |                                       | R             | g.         |
| Tambah Produk      | FK/APJ/0004 SILEX SIRUP 100 ML<br>7                      | Batuk dan Flu 10 Botol Rp. 70.000,00 Rp. 77.000,00 |             |            |                                       | P             | 9          |
| · Data Kategori    | 00130                                                    |                                                    |             |            |                                       |               |            |
| Data Produk        |                                                          |                                                    |             |            |                                       |               |            |
| Vendor             |                                                          |                                                    |             |            |                                       |               |            |
| Tambah Vendor      |                                                          |                                                    |             |            |                                       |               |            |
| * Data Vendor      |                                                          |                                                    |             |            |                                       |               |            |
| Pembelian          |                                                          |                                                    |             |            |                                       |               |            |
| · Tambah Pembelian |                                                          |                                                    |             |            |                                       |               |            |
| · Data Pembelian   |                                                          |                                                    |             |            |                                       |               |            |

**Gambar 5.5HalamanData Produk**

6. Halaman Data Vendor

Halaman data vendor merupakan halaman yang digunakan admin untuk mengelola data vendor dengan menampilkan informasi mengenai vendor dan terdapat *link* untuk mengubah dan menghapus data vendor.Gambar 5.6 data vendor merupakan hasil implementasi dari rancangan pada gambar 4.34.

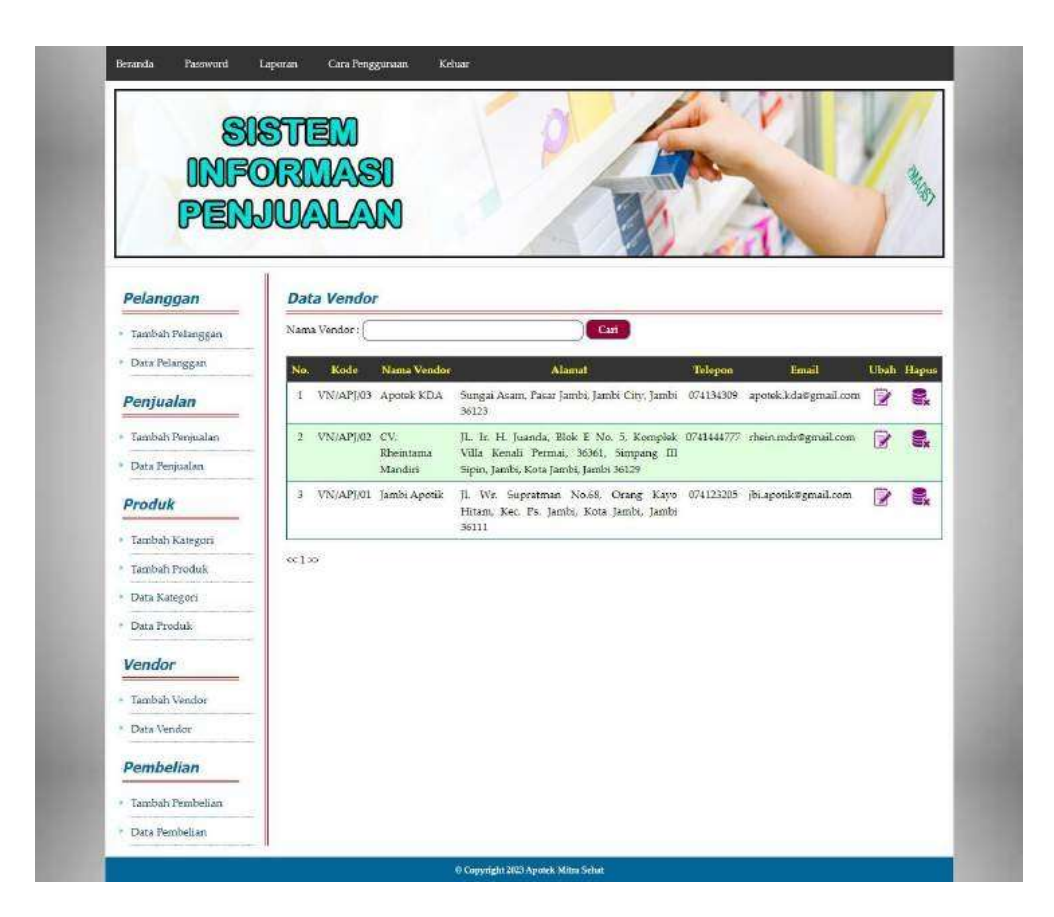

**Gambar 5.6HalamanData Vendor**

7. Halaman Data Pembelian

Halaman data pembelian merupakan halaman yang digunakan admin untuk menampilkan data pembelian berdasarkan tanggal yang dipilih dan terdapat *link* untuk mengubah dan menghapus data pembelian. Gambar 5.7data pembelian merupakan hasil implementasi dari rancangan pada gambar 4.35.

|                      | <b>SISTEM</b>        |                       |                       |            |     |                        |             |       |
|----------------------|----------------------|-----------------------|-----------------------|------------|-----|------------------------|-------------|-------|
| <b>INFORMASI</b>     |                      |                       |                       |            |     |                        |             |       |
|                      |                      |                       |                       |            |     |                        |             |       |
| PENJUALAN            |                      |                       |                       |            |     |                        |             |       |
|                      |                      |                       |                       |            |     |                        |             |       |
| Pelanggan            |                      | <b>Data Pembelian</b> |                       |            |     |                        |             |       |
| · Tambali Pelanggari | Dari Tanggal         |                       |                       |            |     |                        |             |       |
| * Data Pelanggan     | Ke Tanggal           |                       |                       |            |     |                        |             |       |
| Penjualan            |                      |                       | Cari                  |            |     |                        |             |       |
| · Tambah Penjualan   | No.                  | Kode Pembelian        | Vendor                | Tanggal    |     | <b>Total Pembelian</b> | <b>Ubah</b> | Hapus |
| * Data Persualan     | $\mathbb L$          | BL-220606-0001        | Apotek KDA            | 05-06-2022 | Rp. | 622.000.00             | P           | l.    |
|                      | ż                    | BL-120606-0002        | CV. Rheintama Mandiri | 06-06-2022 | Rp. | 400.000,00             | <b>D</b>    | g,    |
| Produk               | 3                    | BL-230310-0003        | CV. Rheintama Mandiri | 10-03-2023 | Rp. | 380.000,00             | 受           | e.    |
| · Tambah Kategori    | $\ddot{\phantom{1}}$ | BL-230310-0004        | Apotek KDA            | 10-03-2023 | Rp. | 600.000,00             | D           | ς.    |
| * Tambah Produk      |                      |                       |                       |            |     |                        |             |       |
| Data Kategori        |                      |                       |                       |            |     |                        |             |       |
| + Data Produk        |                      |                       |                       |            |     |                        |             |       |
| Vendor               |                      |                       |                       |            |     |                        |             |       |
| - Tambah Vendor      |                      |                       |                       |            |     |                        |             |       |
| * Data Vendor        |                      |                       |                       |            |     |                        |             |       |
| Pembelian            |                      |                       |                       |            |     |                        |             |       |
| · Tambah Pembelian   |                      |                       |                       |            |     |                        |             |       |
|                      |                      |                       |                       |            |     |                        |             |       |

**Gambar 5.7HalamanData Pembelian**

*8.* Halaman Data *User*

Halaman data *user* merupakan halaman yang digunakan admin untuk mengelola data *user*dengan menampilkan informasi mengenai vendor dan terdapat *link* untuk mengubah dan menghapus data *user*.Gambar 5.8 data *user*  merupakan hasil implementasi dari rancangan pada gambar 4.36.

|               | <b>SISTEM</b><br><b>INFORMASI</b><br>PENJUALAN |                 |           |                          |                |               |              |            |
|---------------|------------------------------------------------|-----------------|-----------|--------------------------|----------------|---------------|--------------|------------|
| User          |                                                | Data User       |           |                          |                |               |              |            |
|               | Nama User:                                     |                 |           | Carl                     |                |               |              |            |
| Tarribah User |                                                |                 |           |                          |                |               |              |            |
| Dota Uppe     | No.                                            | Kode            | Nama User | Alamat                   | Telp           | <b>Status</b> | <b>Ubah</b>  |            |
|               | $\mathfrak t$                                  | <b>US/AP/01</b> | Admin:    | Iln. Yos Sudarso No. 058 | 20928          | admin         | P.           | 닗          |
|               | 2                                              | <b>US/AP/03</b> | Karvawan  | The Tream Boniel No. 6   | $0741 - 32510$ | karawan       | $\mathbb{R}$ | Нарин<br>g |

**Gambar 5.8HalamanData***User*

9. Halaman Laporan Pembelian

Halaman laporan pembelian merupakan laporan yang digunakan admin untuk mencetak data rekapan penjualan berdasarkan tanggal yang telah dipilih Gambar 5.9 laporan pembelian merupakan hasil implementasi dari rancangan pada gambar 4.37.

|                | <b>APOTEK MITRA SEHAT</b> |                                                                                                    |                                                         |                                                                                                    |                              |            |                                                                |
|----------------|---------------------------|----------------------------------------------------------------------------------------------------|---------------------------------------------------------|----------------------------------------------------------------------------------------------------|------------------------------|------------|----------------------------------------------------------------|
| No. Pomboliza  | <b>Tanggal Pembelian</b>  | Vendor                                                                                               | Produk                                                  |                                                                                                    |                              |            | <b>Total Pembelian</b>                                         |
| BL-220606-0001 | 05-06-2022                | Apotek KDA                                                                                           | 5 Botol SILEX SIRUP 100 ML<br>34 Pes AMOXICILLIN 500 MG | Rp.                                                                                                    | 8.000,00                     |            | 622 800,00                                                     |
| BL-220606-0002 | 06-06-2022                | CV. Rheintaina Mandiri                                                                               | 20 Kapsul PROLIC 300 MG                                 | Rp.                                                                                                    |                              |            | 400.000.00                                                     |
| BL-230310-0003 | 10-03-2023                | CV. Rheintama Mandiri                                                                                | 30 Pcs AMOXICILLIN 500 MG<br>10 Pcs CEFADROXIL 500 MG   | Rn.                                                                                                    | 14.000.00                    |            | 380.000,00                                                     |
| BL-230310-0004 | 10-03-2023                | Apotek KDA                                                                                           | 30 Kapsul PROLIC 300 MG                                 | Rp.                                                                                                    |                              |            | 600.000,00                                                     |
|                |                           |                                                                                                    |                                                         |                                                                                                    |                              | Rp.        | 2.002.000.00                                                   |
|                | Dibuat Oleh.              |                                                                                                    |                                                         |                                                                                                    |                              |            |                                                                |
|                | (Admirt)                  |                                                                                                    |                                                         |                                                                                                    |                              |            |                                                                |
|                |                           |                                                                                                    |                                                         |                                                                                                    |                              |            |                                                                |
|                | <b>LAPORAN PEMBELIAN</b>  | Telepon: 0823-9168-2435<br>Tanggal Cetak: 10-03-2023<br>PERIODE: 01-03-2020 SAMPAJ DENGAN 10-03-2023 |                                                         | Jl. Kapten Pattimura No.RT 47, Rw. Sari, Kec. Kota Baru, Kota Jambi, Jambi 36129.<br>Total Akhir Pembelian Tanggal 01-03-2020 s/d 10-03-2023 :<br>Cetak Laporan<br>Kemball | Dipenksa Oleh.<br>$\sqrt{2}$ | Harga Beli | 70.000,00 Rp.<br>20.000,00 Rp<br>S.000,00 Rp.<br>20.000,00 Rp. |

**Gambar 5.9HalamanLaporan Pembelian**

#### 10. Halaman Laporan Penjualan

Halaman laporan penjualan merupakan laporan yang digunakan admin untuk mencetak data rekapan penjualan berdasarkan tanggal yang telah dipilih.Gambar 5.10 laporan penjualan merupakan hasil implementasi dari rancangan pada gambar 4.38.

|                         |                              | PERIODE: 01-03-2021 SAMPAI DENGAN 10-03-2023 |                            |                                                                 |                 |            |                                    |                                      |
|-------------------------|------------------------------|----------------------------------------------|----------------------------|-----------------------------------------------------------------|-----------------|------------|------------------------------------|--------------------------------------|
| $N_{0}$<br>$\mathbf{1}$ | No. Faktur<br>Л. 220606-0001 | <b>Tanggal Penjualan</b><br>05-06-2022       | Pelanggan<br>Ahmad Subagio | <b>Produk</b><br>2 Botol SILEX SIRUP 100 ML                     | Rp              | Harga Jual | Diskon<br>77.000,00 Rp. (0,00) Rp. | <b>Total Penjualan</b><br>264.000,00 |
|                         |                              |                                              |                            | 2 Botol BISOLVON EXTRA SIRUP 60 ML                              |                 | 55.000,00  | (0.003)                            |                                      |
| $2^{\circ}$             | JL-220606-0002               | $06 - 06 - 2022$                             | Anche Kunnadi              | 3 Strip DECOLGEN 4 TABLET                                       | Rp.             |            | 3.300,00 Rp. (0.00) Rp.            | 9,900.00                             |
| $\mathcal{E}$           | JL-220606-0003               | 06-06-2022                                   | Tuna: / Cash               | 12 Pes AMOXICILLIN 500 MG<br>1 Botol BISOLVON EXTRA SIRUP 60 ML | Rp.             | 55.000,00  | 8.800.00 Rp. (0.003 Rp.<br>(0.00)  | 160.600,00                           |
| $+$                     | JL-230310-0004               | 10-03-2023                                   | Andre Kurnsadi             | 3 Pcs AMOXICILLIN 500 MG<br>1 Botol SILEX SIRUP 100 ML          | Rp.             | 77,000.00  | 8.800.00 Rp. (0.00) Rp.<br>(0.00)  | 103.400,00                           |
|                         |                              |                                              |                            | Total Akhir Peniualan Tanggal 01-03-2021 s/d 10-03-2023;        |                 |            |                                    | Rp. 537,900.00                       |
|                         |                              | Dibuat Oleh,                                 |                            |                                                                 | Diperiksa Oleh, |            |                                    |                                      |

**Gambar 5.10HalamanLaporan Penjualan**

#### *11.* Halaman *Login*

Halaman *login* merupakan halaman yang digunakan pengguna sistem untuk masuk ke halaman utama dengan mengisi data dengan benar pada kolom tersedia. Gambar 5.11 *login*merupakan hasil implementasi dari rancangan pada gambar 4.39.

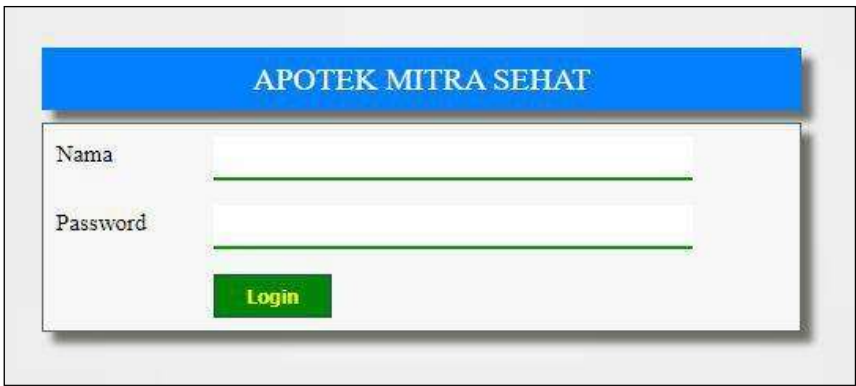

**Gambar 5.11Halaman***Login*

12. Halaman TambahPelanggan

Halaman tambahpelanggan merupakan halaman yang digunakan admin untuk menambah data pelanggan pada sistem.Gambar 5.12 tambahpelanggan merupakan hasil implementasi dari rancangan pada gambar 4.40.

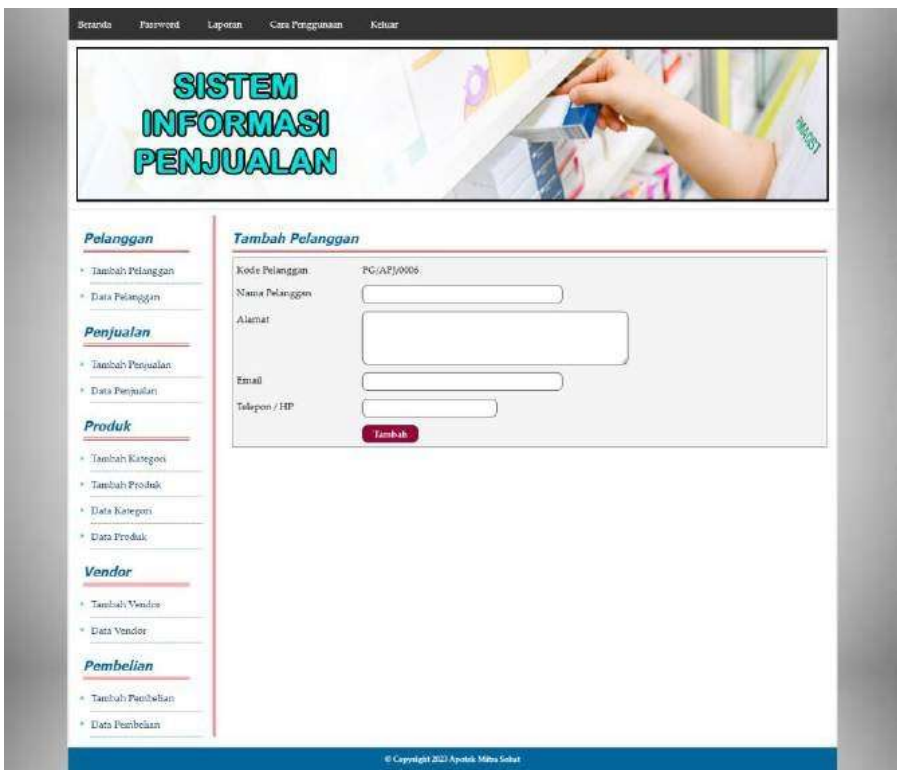

**Gambar 5.12HalamanTambahPelanggan**

#### 13. Halaman Tambah Penjualan

Halamantambah penjualan merupakan halaman yang digunakan oleh admin atau karyawan untuk menambah data penjualan baru ke dalam sistem dengan dimana admin diwajibkan mengisi data penjualan pada kolom yang telah tersedia pada sistem. Gambar 5.13tambah penjualan merupakan hasil implementasi dari rancangan pada gambar 4.41.

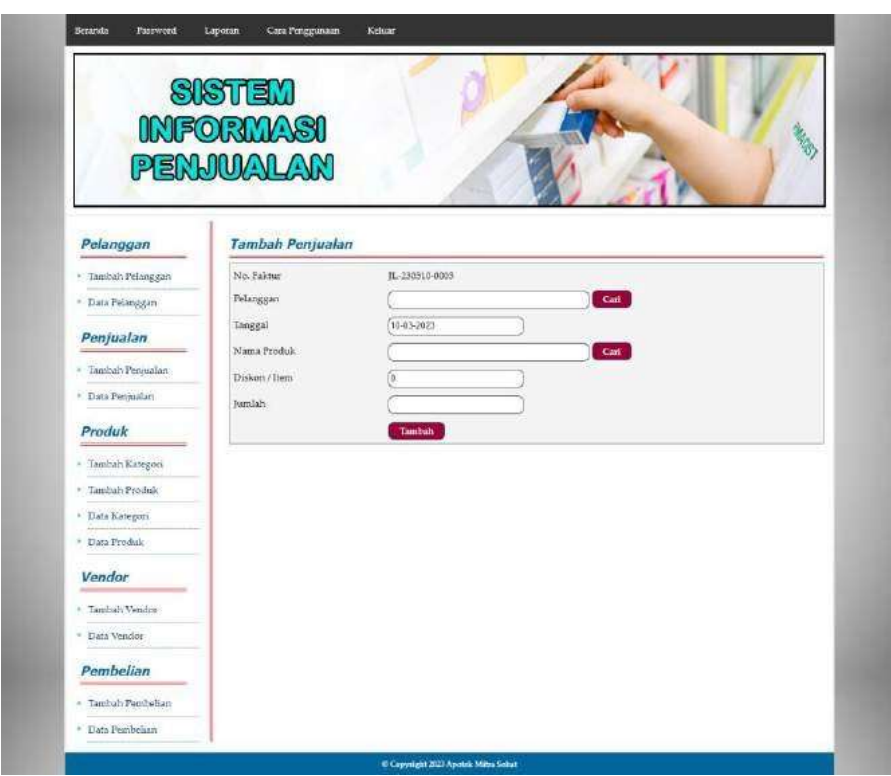

**Gambar 5.13HalamanTambahPenjualan**

14. Halaman Tambah Kategori

Halaman tambahkategori merupakan halaman yang digunakan admin untuk menambah data kategori produk pada sistem dengan mengisi nama kategori Gambar 5.14 tambah kategori merupakan hasil implementasi dari rancangan pada gambar 4.42.

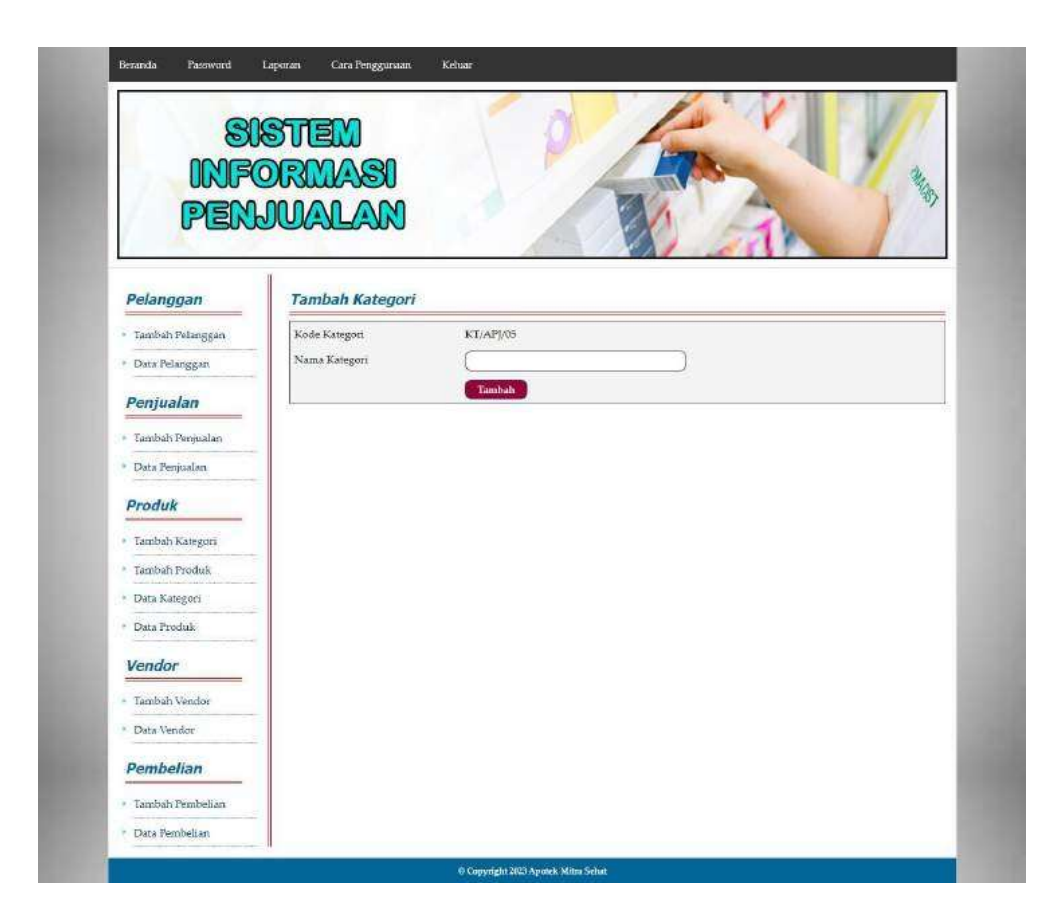

**Gambar 5.14HalamanTambah Kategori**

#### 15. Halaman TambahProduk

Halaman tambahproduk merupakan halaman yang digunakan admin untuk menambah data produk pada sistem dengan mengisi nama produk, stok awal, satuan, dan harga beli. Gambar 5.15 tambah produk merupakan hasil implementasi dari rancangan pada gambar 4.43.

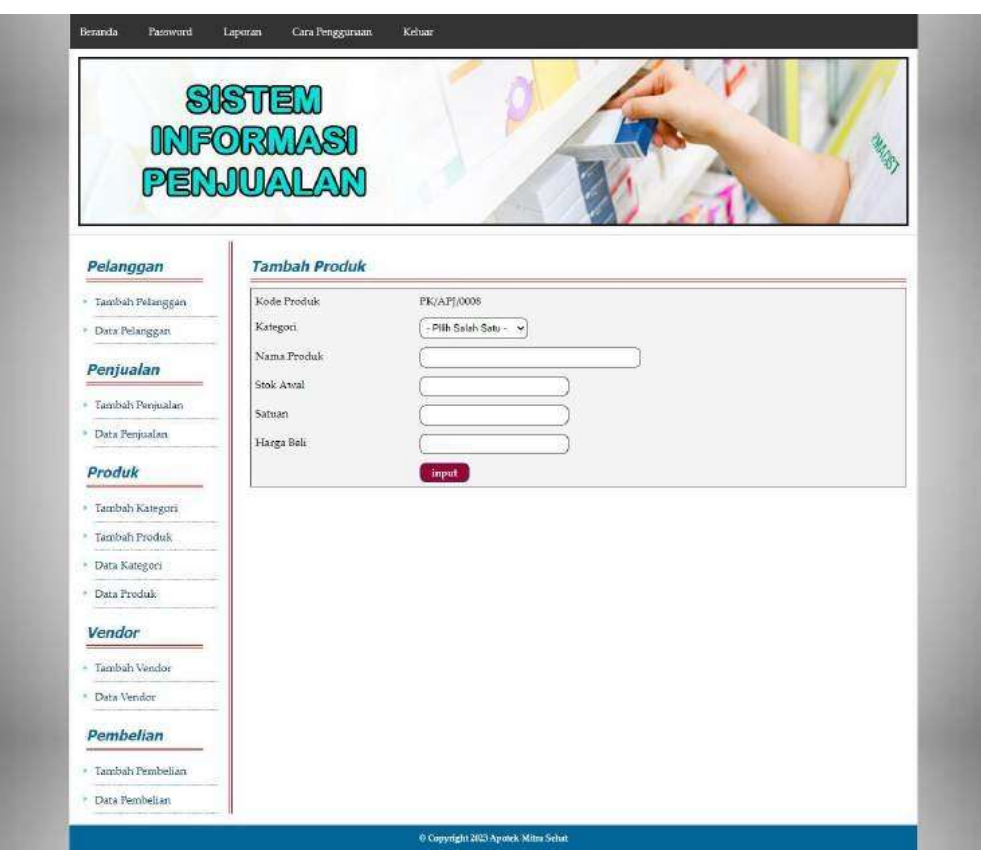

**Gambar 5.15HalamanTambahProduk**

16. Halaman TambahVendor

Halaman tambahvendor merupakan halaman yang digunakan admin untuk menambah data vendorpada sistem dengan mengisi data nama vendor, alamat, email dan telepon. Gambar 5.16tambahvendor merupakan hasil implementasi dari rancangan pada gambar 4.44.

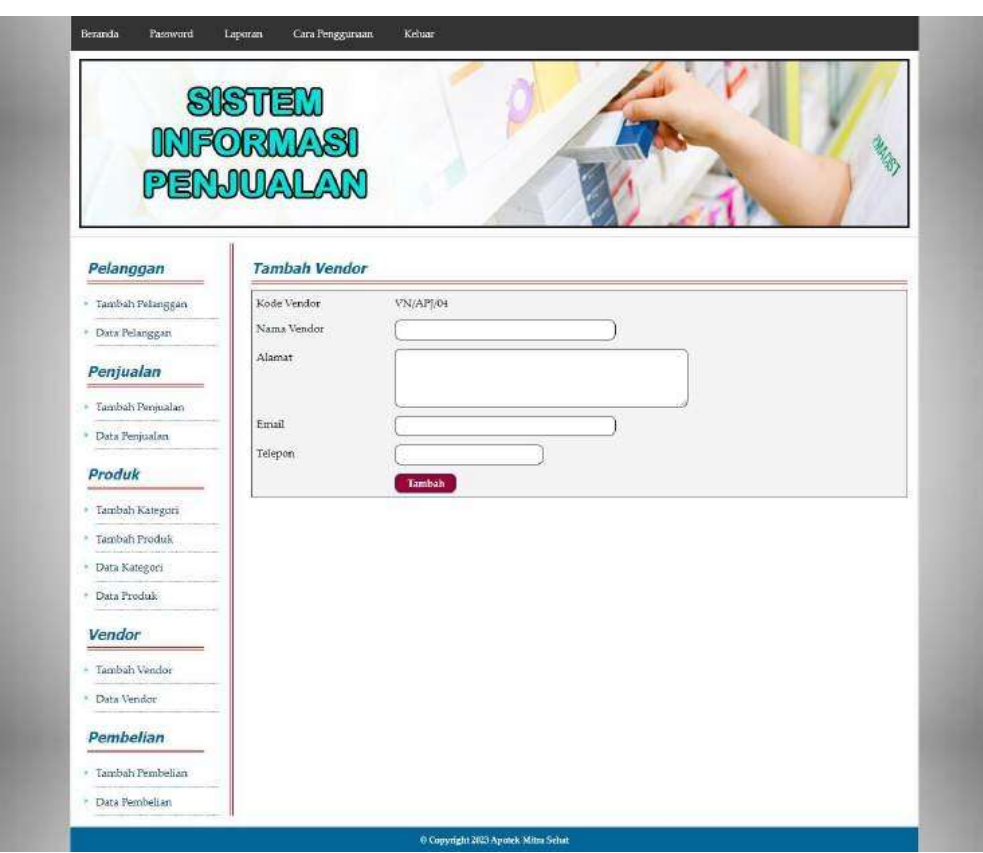

**Gambar 5.16HalamanTambahVendor**

#### 17. HalamanTambahPembelian

Halaman tambahpembelian merupakan halaman yang digunakan admin untuk menambah data pembelian pada sistem dengan mengisi data vendor, tanggal, nama produk, harga beli, dan jumlah. Gambar 5.17tambah pembelian merupakan hasil implementasi dari rancangan pada gambar 4.45.

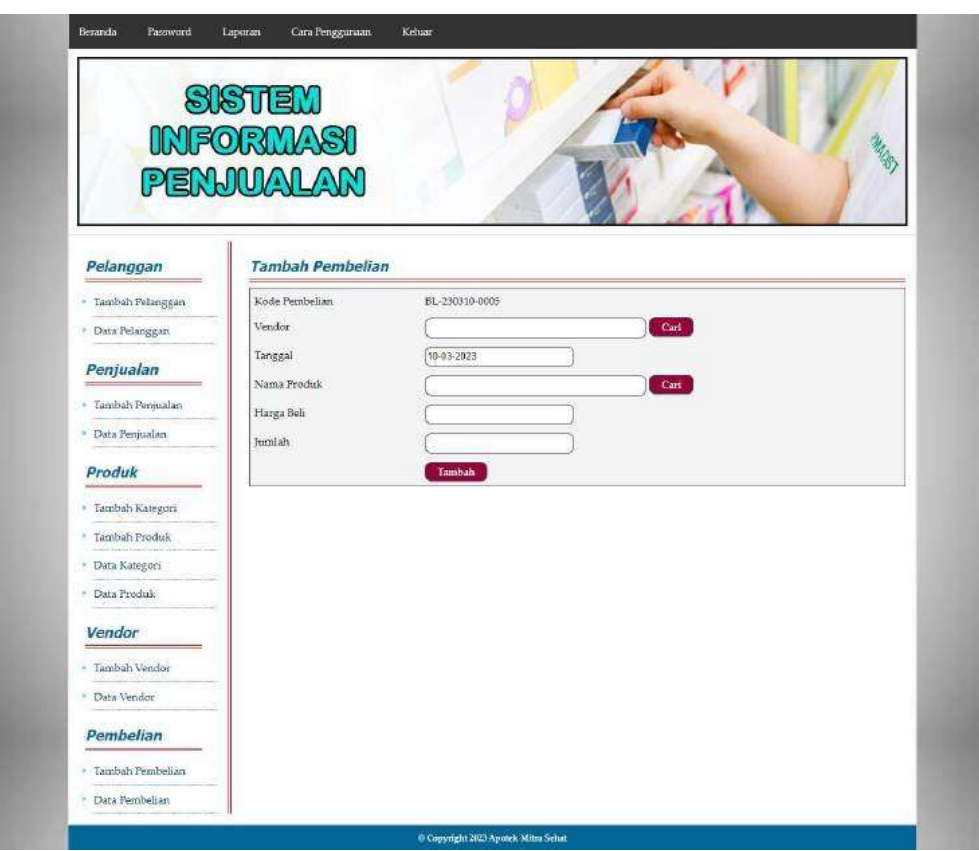

**Gambar 5.17HalamanTambahPembelian**

*18.* Halaman Tambah*User*

Halaman tambah*user* merupakan halaman yang digunakan admin untuk menambah data *user* pada sistem dengan mengisi nama user, alamat, telepon dan bagian. Gambar 5.18tambah*user*merupakan hasil implementasi dari rancangan pada gambar 4.46.

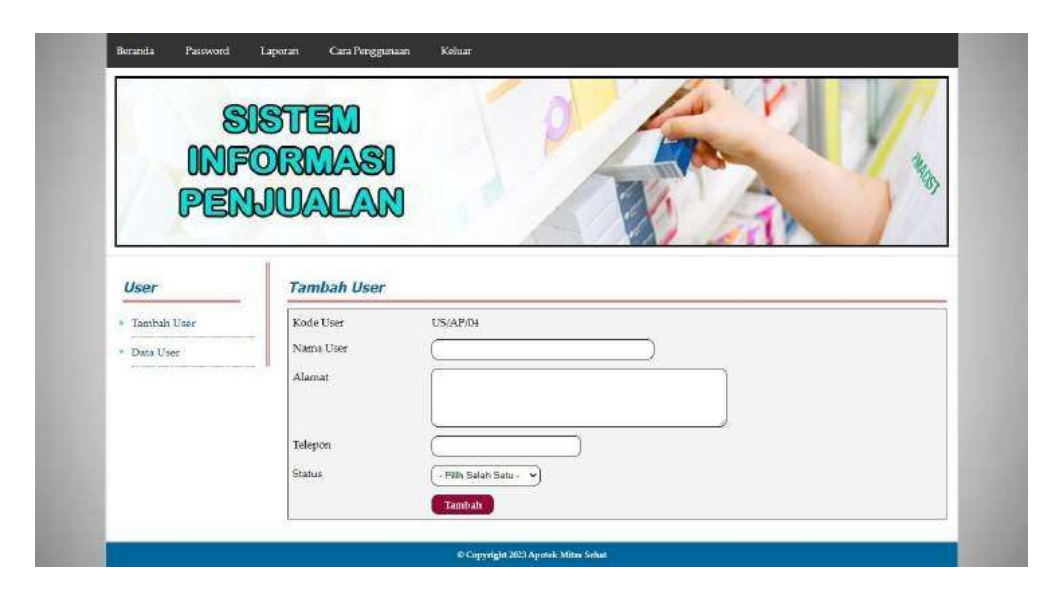

**Gambar 5.18HalamanTambah***User*

#### **5.2 PENGUJIAN**

Untuk mengetahui keberhasilan dari implementasi sistem yang telah dilakukan, maka penulis melakukan tahap pengujian menggunakan metode *black box* terhadap sistem secara fungsional, yaitu melakukan pengujian pada fungsifungsi sistem informasi penjualan sehingga hasil yang dikeluarkan sama dengan hasil yang didapat. Adapun beberapa tahap pengujian yang telah dilakukan adalah sebagai berikut :

**Tabel 5.1Tabel Pengujian** *Login*

| No.            | <b>Deskripsi</b>           | <b>Prosedur</b><br>Pengujian | <b>Masukan</b>                                           | Keluaran yang<br><b>Diharapkan</b>                          | Hasil yang<br>didapat                                        | Kesimpulan |
|----------------|----------------------------|------------------------------|----------------------------------------------------------|-------------------------------------------------------------|--------------------------------------------------------------|------------|
|                | Pengujian<br>pada<br>login | Jalankan<br>sistem           | $Isiusername =$<br>"admin" dan<br>$password = "admin"$   | Menuju ke<br>halaman utama                                  | Menuju ke<br>halaman utama                                   | Baik       |
| $\mathfrak{D}$ | Pengujian<br>pada<br>login | Jalankan<br>sistem           | Isi <i>username</i> = "tes"<br>$dan$ password =<br>"tes" | Message:"<br>usernameatau<br><i>password</i> anda<br>salah" | Message:"<br>usernameatau<br><i>password</i> and a<br>salah" | Baik       |

| No.            | <b>Deskripsi</b> | <b>Prosedur</b><br>Pengujian | <b>Masukan</b>                     | Keluaran yang<br>Diharapkan | <b>Hasil</b> vang<br>didapat | Kesimpulan |
|----------------|------------------|------------------------------|------------------------------------|-----------------------------|------------------------------|------------|
| $\mathbf{1}$   | Pengujian        | - jalankan sistem            | Isi                                | Pesan: "anda                | Pesan: "anda                 | Baik       |
|                | pada             | - loginkaryawan              | - nama                             | berhasil                    | berhasil                     |            |
|                | menambah         | penjualan atau               | pelanggan                          | menambah data               | menambah                     |            |
|                | data             | admin toko                   | alamat<br>÷.                       | pelanggan"                  | data                         |            |
|                | pelanggan        | - mengklik<br>menu           | email<br>$\blacksquare$            |                             | pelanggan"                   |            |
|                |                  | tambah pelanggan             | telepon / hp<br>$\omega_{\rm c}$   |                             |                              |            |
| $\overline{2}$ | Pengujian        | - jalankan sistem            | Isi                                | Pesan: "anda                | Pesan: "anda                 | Baik       |
|                | pada             | - loginkaryawan              | - nama                             | belum selesai               | belum selesai                |            |
|                | menambah         | penjualan atau               | pelanggan                          | melengkapi                  | melengkapi                   |            |
|                | data             | admin toko                   | alamat<br>$\sim$                   | data"                       | data"                        |            |
|                | pelanggan        | - mengklik<br>menu           | email<br>$\mathbb{Z}^{\mathbb{Z}}$ |                             |                              |            |
|                |                  | tambah pelanggan             | - telepon/hp                       |                             |                              |            |
|                |                  |                              | Jika salah satu                    |                             |                              |            |
|                |                  |                              | belum diisi                        |                             |                              |            |
| 3              | Pengujian        | - jalankan sistem            | Mengisi data                       | Pesan: "anda                | Pesan: "anda                 | Baik       |
|                | pada             | - loginadmin toko            | ubahan                             | berhasil                    | berhasil                     |            |
|                | mengubah         | - mengklik menu              |                                    | mengubah data               | mengubah                     |            |
|                | data             | data pelanggan               |                                    | pelanggan"                  | data                         |            |
|                | pelanggan        | - mengklik link<br>ubah      |                                    |                             | pelanggan"                   |            |
| $\overline{4}$ | Pengujian        | - jalankan sistem            | Data ubah ada                      | Pesan: "anda                | Pesan: "anda                 | Baik       |
|                | pada             | - loginadmin toko            | yang belum                         | belum selesai               | belum selesai                |            |
|                | mengubah         | - mengklik menu              | terisi                             | melengkapi                  | melengkapi                   |            |
|                | data             | data pelanggan               |                                    | data"                       | data"                        |            |
|                | pelanggan        | - mengklik link              |                                    |                             |                              |            |
|                |                  | ubah                         |                                    |                             |                              |            |
| 5              | Pengujian        | - jalankan sistem            |                                    | Pesan: "anda                | Pesan: "anda                 | Baik       |
|                | pada             | - loginadmin toko            |                                    | berhasil                    | berhasil                     |            |
|                | menghapus        | - mengklik menu              |                                    | menghapus data              | menghapus                    |            |
|                | data             | data pelanggan               |                                    | pelanggan"                  | data                         |            |
|                | pelanggan        | - mengklik link              |                                    |                             | pelanggan"                   |            |
|                |                  | hapus                        |                                    |                             |                              |            |

**Tabel 5.2Tabel Pengujian Mengelola DataPelanggan**

## **Tabel 5.3Tabel Pengujian Mengelola DataPenjualan**

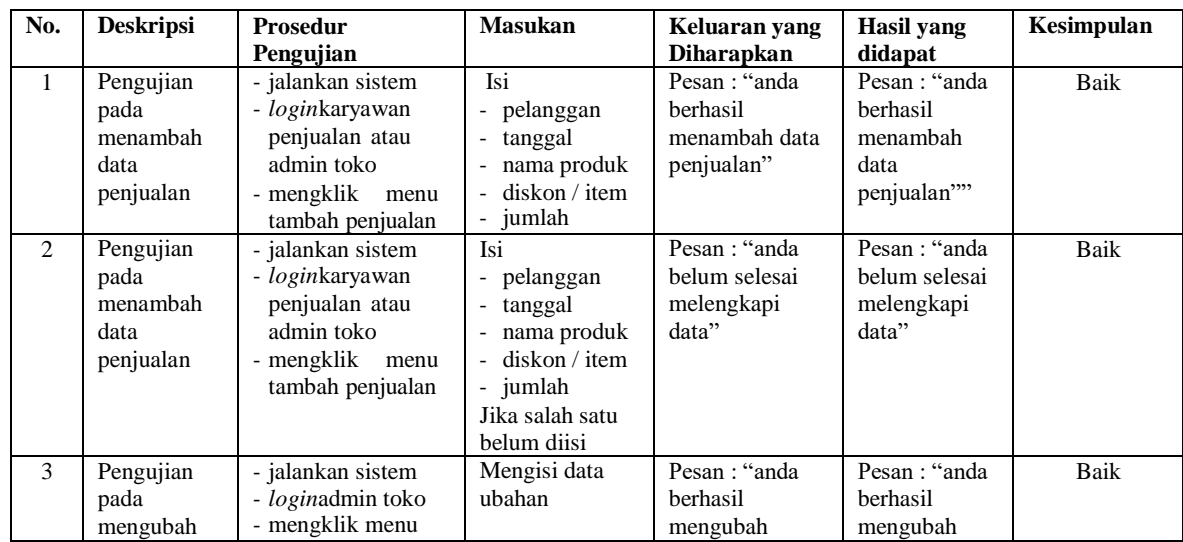

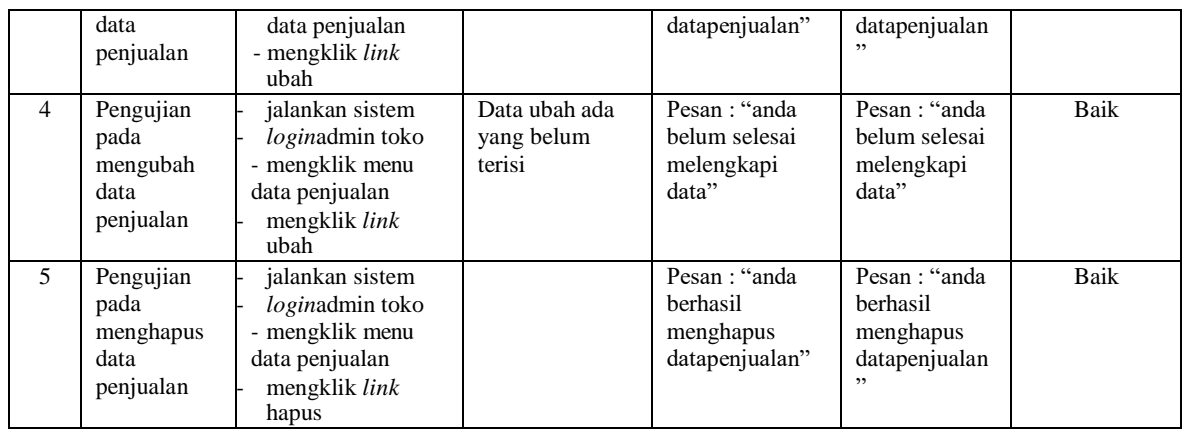

## **Tabel 5.4Tabel Pengujian Mengelola DataKategori**

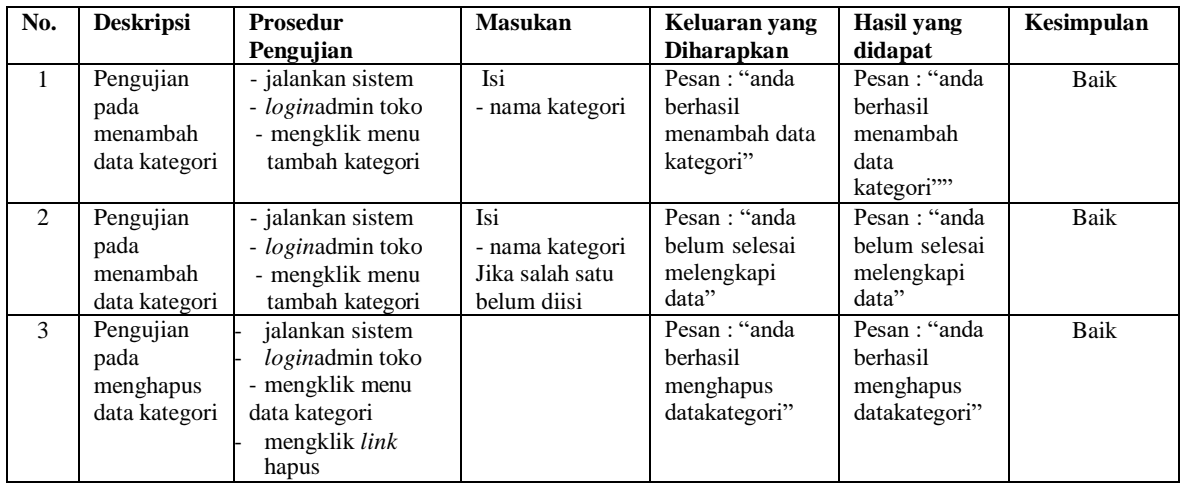

### **Tabel 5.5Tabel Pengujian Mengelola DataProduk**

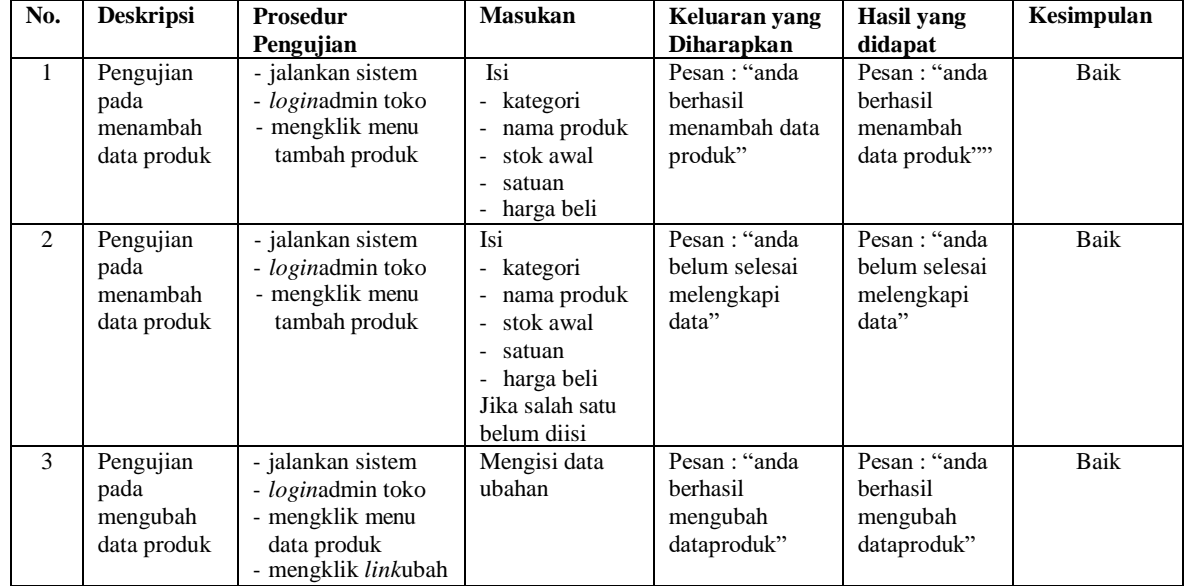

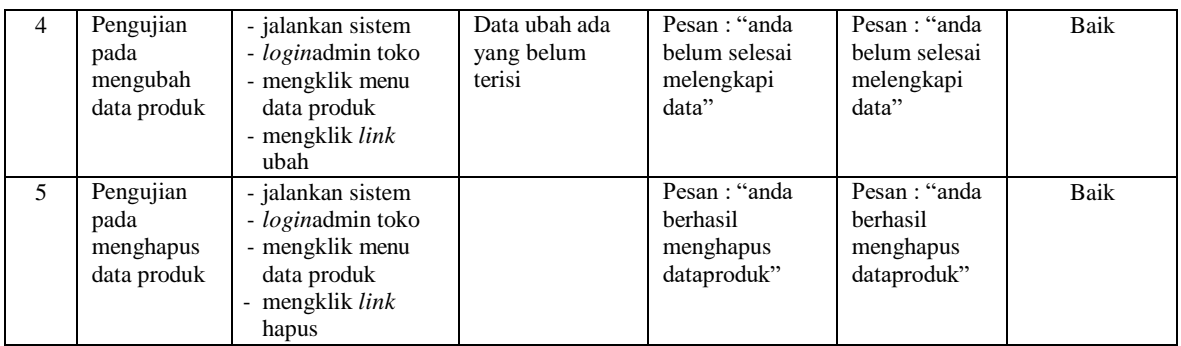

### **Tabel 5.6Tabel Pengujian Mengelola DataVendor**

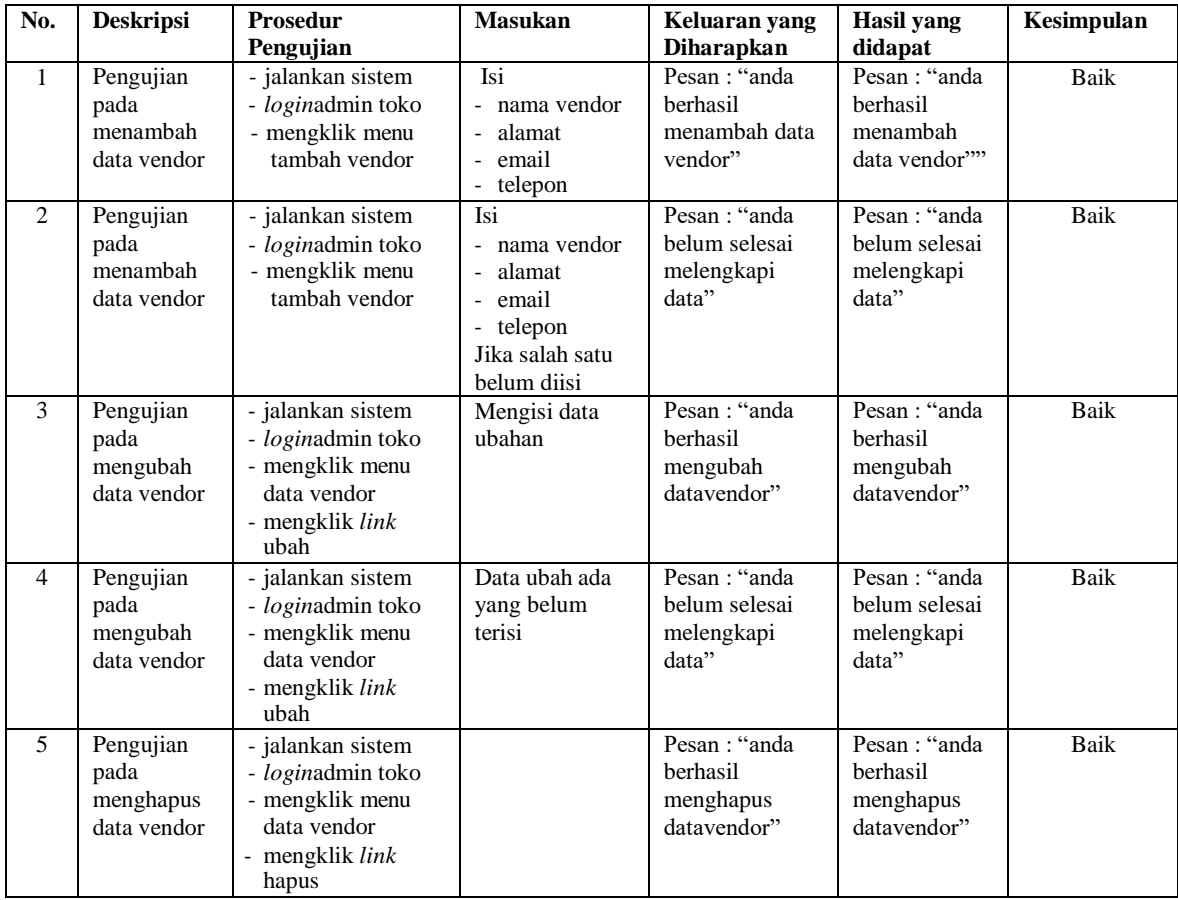

## **Tabel 5.7Tabel Pengujian Mengelola DataPembelian**

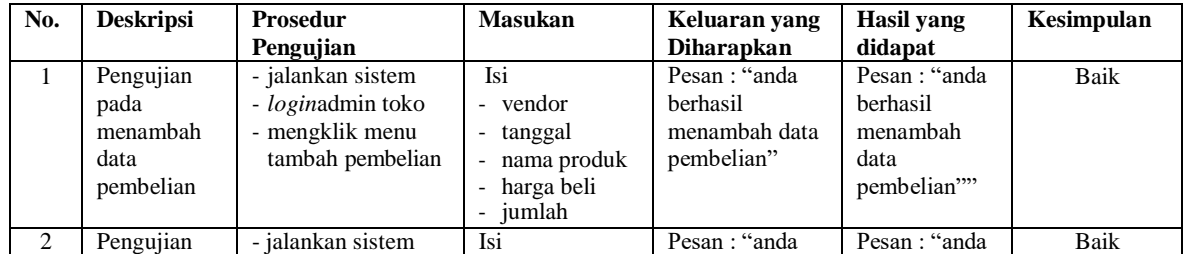

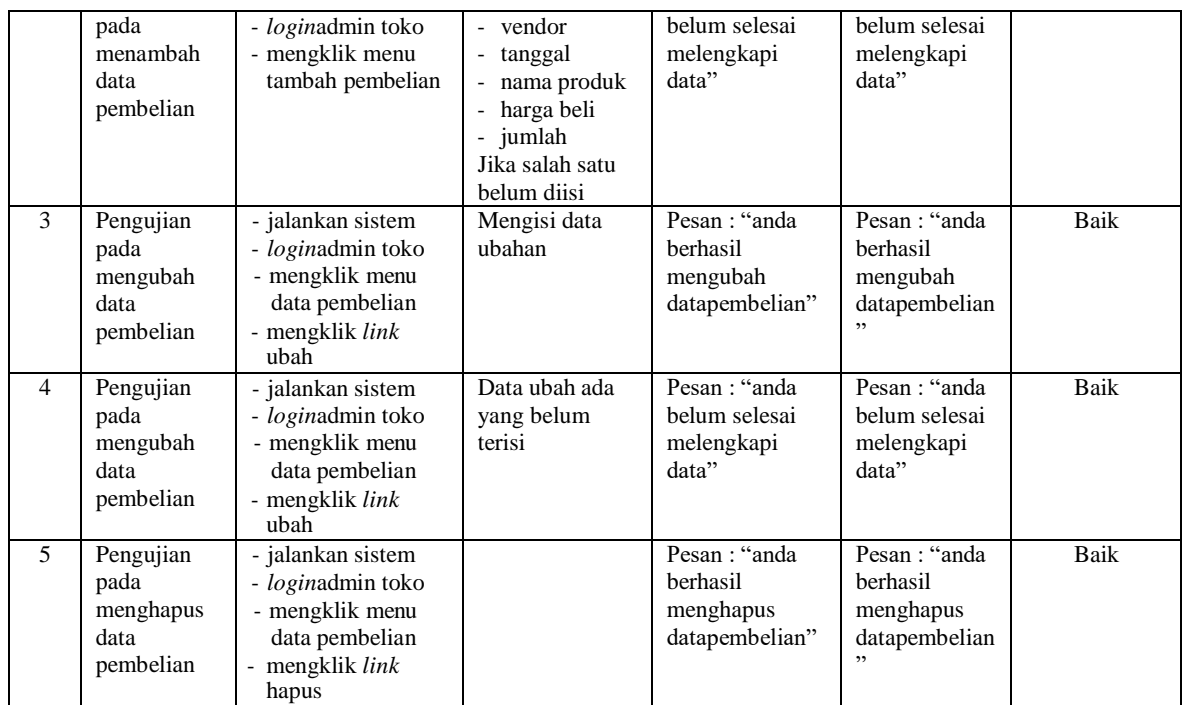

# **Tabel 5.8Tabel Pengujian Mengelola Data***User*

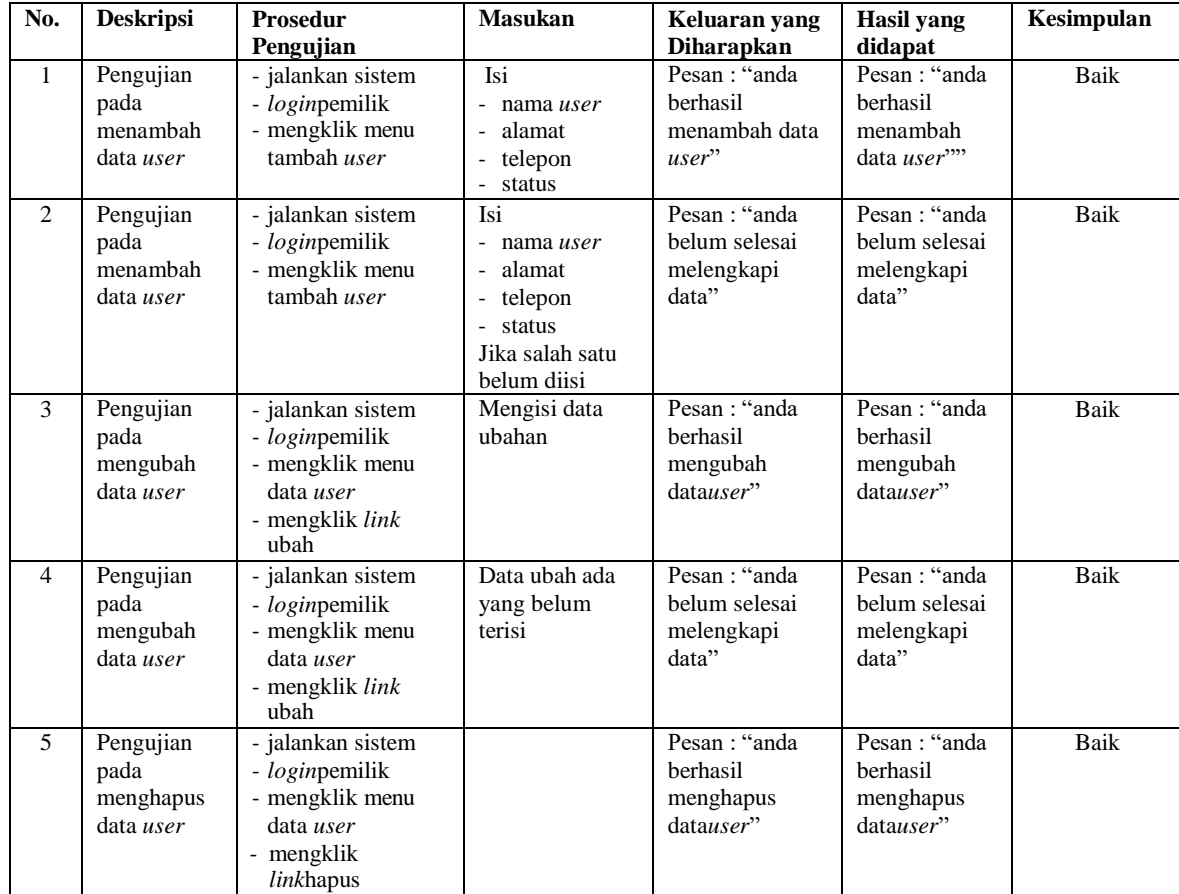

#### **5.3 ANALISIS HASIL YANG DICAPAI OLEH SISTEM**

Analisis hasil yang dicapai oleh sistem informasi penjualan menggunakan*framework codeigniter* dengan pemograman PHP dan DBMS MySQL untuk mengatasi permasalahan yang terjadi pada Apotek Mitra Sehat antara lain :

- 1. Sistem dapat melakukan pengolahan data pelanggan, produk, vendor, pembelian dan penjualan secara terkomputerisasi sehingga dapat memberikan informasi yang lebih akurat dan lebih cepat.
- 2. Sistem juga dapat menghasilkan laporan stok akhir poduk secara otomatis yang dimana akan terjadi penambahan jika ada pembelian dan pengurangan jika ada penjualan.
- 3. Sistem yang dirancang juga memberikan kemudahan untuk rekapitulasi datadan membuat laporan-laporan seperti laporan produk, laporan pembelian dan laporan penjualan.

Adapun kelebihan dari sistem baru ini adalah sebagai berikut :

- 1. Sistem dapat melakukan pengolahan data secara terkomputerisasi sehingga dapat melakukan pencarian, menambah, mengubah, dan menghapus data sesuai keinginan dari pengguna sistem.
- 2. Sistem juga dapat melakukan perhitungan data stok akhir produk secara otomatis baik dengan adanya pembelian, stok akan bertambah dan untuk penjualan, stok akan berkurang.

3. Sistem juga dapat melakukan rekap data laporan yang perlukan khususnya untuk data pembelian dan penjualan yang ditampilkan berdasarkan tanggal yang dipilih oleh pengguna sistem dan terdapat tombol untuk mencetak laporan tersebut

Dan kekurangan dari sistem baru ini adalah sebagai berikut :

- 1. Belum tersedia grafik atau diagram yang dapat menampilkan data pembelian dan penjualan untuk data perbandingan.
- *2.* Belum terdapat fitur untuk melakukan *back up database*